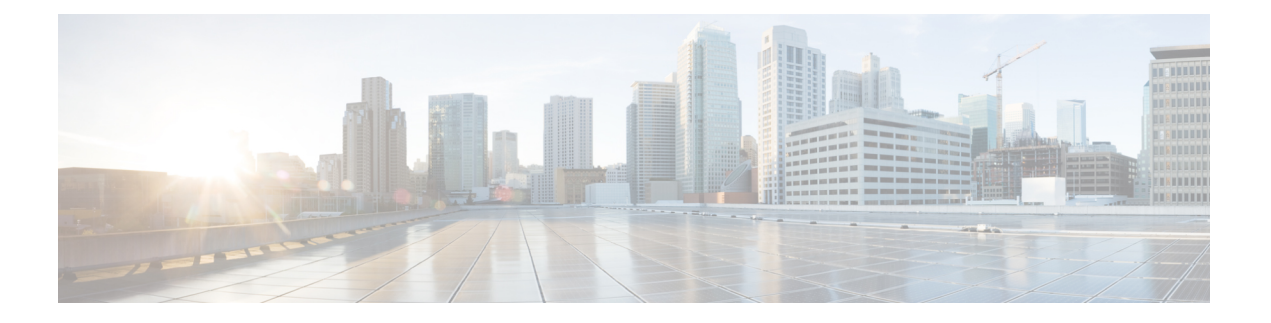

# **MACsec** を使用した **BPDU** 透過性の設定

この章では、MACsec 機能での BPDU 透過性について説明します。この機能を使用すると、送 信元カスタマー エッジ (CE) デバイスと宛先 CE デバイス間にトンネルを作成し、このトン ネルをこれら 2 つの CE 間でのトラフィックの伝送に使用します。

- MACsec でのレイヤ 2 コントロール [プレーンのトンネリング](#page-0-0) (1 ページ)
- MACsec および MKA の概要 (1 [ページ\)](#page-0-1)
- L2CP [トンネリング](#page-1-0) (2 ページ)
- MACsec での L2CP [トンネリング](#page-1-1) (2 ページ)
- 設定 (3 [ページ\)](#page-2-0)

# <span id="page-0-0"></span>**MACsec** でのレイヤ **2** コントロール プレーンのトンネリ ング

レイヤ 2 コントロール プレーン トンネリングのパントの判断は、MACsec で設定されている インターフェイスによって異なります。メイン インターフェイスが MACsec ポリシーで設定 されている場合、すべての MACsec パケットがパントされるため、カスタマー エッジ(CE) デバイスとプロバイダー エッジ(PE)デバイス間に MACsec セッションが確立されます。メ イン インターフェイスが MACsec で設定されていない場合は、すべての MACsec パケットが リモート CE へトンネリングされます。

## <span id="page-0-1"></span>**MACsec** および **MKA** の概要

MACsec は、IEEE 802.1AE 規格ベースのレイヤ 2 ホップバイホップ暗号化であり、これによ り、メディア アクセス非依存プロトコルに対してデータの機密性と完全性を確保できます。

MACsec は、暗号化キーにアウトオブバンド方式を使用して、有線ネットワーク上で MAC レ イヤの暗号化を提供します。MACsecKeyAgreement (MKA)プロトコルでは、必要なセッショ ン キーを提供し、必要な暗号化キーを管理します。ホスト側のリンク(ネットワーク アクセ スデバイスと、PC や IP フォンなどのエンドポイントデバイス間のリンク)だけが MACsec を使用して保護できます。

MACsec Key Agreement (MKA) による 802.1AE 暗号化は、ホスト デバイス間の暗号化用に、 ダウンリンク ポートでサポートされています。

MACsec は、イーサネット パケットの送信元および宛先 MAC アドレスを除くすべてのデータ を暗号化します。

WAN またはメトロ イーサネット上に MACsec サービスを提供するために、サービス プロバイ ダーは、Ethernet over Multiprotocol Label Switching(EoMPLS)および L2TPv3 などのさまざま なトランスポート レイヤ プロトコルを使用して、E-Line や E-LAN などのレイヤ 2 透過サービ スを提供しています。

EAP-over-LAN (EAPOL) プロトコル データ ユニット (PDU) のパケット本体は、MACSec Key Agreement PDU (MKPDU)と呼ばれます。3回のハートビート後(各ハートビートは2 秒)に参加者から MKPDU を受信しなかった場合、ピアはライブ ピア リストから削除されま す。たとえば、クライアントが接続を解除した場合、スイッチ上の参加者はクライアントから 最後のMKPDUを受信した後、3回のハートビートが経過するまでMKAの動作を継続します。

MKA 機能のサポートにより、暗号化されていない VLAN タグ (802.1Q タグ) などのトンネリ ング情報を提供します。そのため、サービス プロバイダーは、複数のポイントツーポイント サービスやマルチポイントサービスが単一の物理インターフェイス上で共存でき、表示される ようになった VLAN ID に基づいて差別化できるように、サービス多重化を提供できます。

サービス多重化の他に、暗号化されていない VLAN タグもサービス プロバイダーが 802.1Q タ グの一部として表示されている802.1P(CoS)に基づいて SP ネットワーク全体にわたり Quality of Service (QoS) を提供できるようにします。

## <span id="page-1-0"></span>**L2CP** トンネリング

レイヤ 2 制御プロトコル トンネリング (L2PT) は、レイヤ 2 スイッチング ドメイン間でイー サネット プロトコル フレームをトンネリングするための、シスコ独自のプロトコルです。レ イヤ 2 コントロール プレーンは、数多くのカスタマー コントロール プレーンとプロバイダー コントロールプレーンに分割されています。IEEE規格802.1Q-2011で定義されているように、 L2CP フレームはコントロール プレーン用に予約されている 32 個のアドレスのうちの 1 つで ある宛先 MAC アドレスを含んでいるフレームです。VPWS または VPLS のサービスを使用し てトラフィックを転送できます。

### <span id="page-1-1"></span>**MACsec** での **L2CP** トンネリング

パントの判断は、MACsecで設定されているインターフェイスによって異なります。メインイ ンターフェイスがMACsecポリシーで設定されている場合、すべてのMACsecパケットがパン トされるため、カスタマー エッジ デバイス(CE)とプロバイダー エッジ デバイス(PE)間 に MACsec セッションが確立されます。メイン インターフェイスが MACsec で設定されてい ない場合は、すべての MACsec パケットがリモート CE へトンネリングされます。

- <span id="page-2-0"></span>• MPLS のコアの設定
- L2VPN クロス コネクトの設定

#### **L2VPN** クロス コネクトの設定

コアに接続するインターフェイス上に IPv4 アドレスを設定します。

RP/0/RSP0/CPU0:router# **configure** RP/0/RSP0/CPU0:router(config)# **interface tengige 0/1/0/8/2.1** RP/0/RSP0/CPU0:router(config-subif)# **no shut** RP/0/RSP0/CPU0:router(config-subif)# **ipv4 address 192.0.2.1/24**

IPv4 ループバック インターフェイスを設定します。

RP/0/RSP0/CPU0:router# **configure** RP/0/RSP0/CPU0:router(config)# **interface loopback 0** RP/0/RSP0/CPU0:router(config)# **ipv4 address 10.0.0.1/32**

IGP として OSPF を設定します。

```
RP/0/RSP0/CPU0:router# configure
RP/0/RSP0/CPU0:router(config)# router ospf 100 area 0
RP/0/0/CPU0:ios(config-ospf-ar)# interface Tengige 0/1/0/8/3
RP/0/0/CPU0:ios(config-ospf-ar-if)# exit
RP/0/0/CPU0:ios(config-ospf-ar)# interface loopback 1
```
物理コア インターフェイスに MPLS LDP を設定します。

RP/0/0/CPU0:ios(config-ospf-ar)# **mpls ldp** RP/0/0/CPU0:ios(config-ldp)# **interface TenGigE 0/1/8/3**

コアに接続するインターフェイス上に IPv4 アドレスを設定します。

```
RP/0/RSP0/CPU0:router# configure
RP/0/RSP0/CPU0:router(config)# router bgp 100
RP/0/RSP0/CPU0:router(config-bgp)# bgp router-id 10.10.10.1
RP/0/RSP0/CPU0:router(config-bgp)# address-family ipv4 unicast
RP/0/RSP0/CPU0:router(config-bgp-af)# exit
RP/0/RSP0/CPU0:router(config-bgp)# address-family l2vpn vpls-vpws
RP/0/RSP0/CPU0:router(config-bgp-af)# exit
RP/0/RSP0/CPU0:router(config-bgp)# neighbor 172.16.0.1
RP/0/RSP0/CPU0:router(config-bgp-nbr)# remote-as 2002
RP/0/RSP0/CPU0:router(config-bgp-nbr)# update-source loopback 2
RP/0/RSP0/CPU0:router(config-bgp-nbr)# address-family l2vpn vpls-vpws
RP/0/RSP0/CPU0:router(config-bgp-nbr-af)# next-hop-self
```
レイヤ 2 転送として AC を設定し、リモートの疑似回線にパケットを転送します。

RP/0/RSP0/CPU0:router# **configure**

設定

RP/0/RSP0/CPU0:router(config)# **interface TenGigE 0/1/0/8/2.1 l2tranport** RP/0/RSP0/CPU0:router(config-if)# **encap dot1q 1**

疑似回線であるネイバーを使用して L2VPN クロスコネクトを設定します。

```
RP/0/RSP0/CPU0:router# configure
RP/0/RSP0/CPU0:router(config)# l2vpn
RP/0/0/CPU0:ios(config-l2vpn)# xconnect group g1
RP/0/0/CPU0:ios(config-l2vpn-xc)# p2p g1
RP/0/0/CPU0:ios(config-l2vpn-xc-p2p)# interface TenGigE 0/1/0/2.1
RP/0/0/CPU0:ios(config-l2vpn-xc-p2p)# neighbor 172.16.0.1 pw-id 1
RP/0/0/CPU0:ios(config-l2vpn-xc-p2p-pw)#
```
#### 実行コンフィギュレーション

この項では、疑似回線ヘッドエンド実行コンフィギュレーションを示します。

```
/* Configuring MPLS core.*/
```
/\* Configure an IPv4 address on an interface that connects to the MPLS core. \*/

```
interface tengige 0/1/0/8/3
no shut
ipv4 address 192.0.2.0/24
!
/* Configure an IPv4 loopback interface. */
interface loop 0
ipv4 address 10.0.0.1/32
/* Configure OSPF as IGP. */
router ospf 100 area 0
 interface TenGige 0/1/0/8/3
   interface loop 0
!
/* Configure MPLS LDP for the physical core interface. */
mpls ldp
 interface TenGige 0/1/0/8/3
 !
!
/* Configuring L2VPN Xconnect. */
/* Configure an IPv4 address on an interface that connects to the MPLS core. */
router bgp 100
bgp router-id 192.1.2.22
address-family ipv4 unicast
exit
address-family l2vpn vpls-vpws
neighbor 172.16.0.1
 remote-as 100
 update-source Loopback2
 address-family l2vpn vpls-vpws
  next-hop-self
/* Configure L2VPN Xconnect with a neighbour which is a pseudowire. */
```
l2vpn xconnect group g1 p2p g1 interface tengige 0/1/0/8/2.1 neighbor 172.16.0.1 pw-id 1

#### 確認

次の項に示す show 出力には、MACsec 機能を使用した BPDU 透過性設定の詳細と、それらの 設定のステータスが表示されます。

/\* Verify if IGP on the core is up. \*/ RP/0/RP0/CPU0:router# **show ospf neighbor** Group Wed Aug 16 20:32:33.665 UTC Indicates MADJ interface # Indicates Neighbor awaiting BFD session up Neighbors for OSPF 100 Neighbor ID Pri State Dead Time Address Interface<br>172.16.0.1 1 FULL/DR 00:00:30 10.1.1.2 TenGigE0/ 172.16.0.1 1 FULL/DR 00:00:30 10.1.1.2 TenGigE0/1/0/8/0 Neighbor is up for 06:05:27Total neighbor count: 1 /\* Verify if the MPLS core is up. \*/ RP/0/RP0/CPU0:router# **show mpls ldp neighbor** Wed Aug 16 20:32:38.851 UTC Peer LDP Identifier: 172.16.0.1:0 TCP connection: 172.16.0.1:64932 - 172.31.255.254:646 Graceful Restart: No Session Holdtime: 180 sec State: Oper; Msgs sent/rcvd: 487/523; Downstream-Unsolicited Up time: 06:05:24 LDP Discovery Sources: IPv4: (2) TenGigE0/1/0/8/0 Targeted Hello (172.31.255.254 -> 172.16.0.1, active) IPv6: (0) Addresses bound to this peer:  $IPv4: (8)$ <br> $10.0.0.1$ 10.0.0.1 10.0.0.2 10.0.0.200 172.16.0.1 192.168.0.1 172.31.255.255 172.16.0.2 10.255.255.254 IPv6: (0) /\* Verify if the BGP neighbor is up. \*/ RP/0/RP0/CPU0:router# **show bgp neighbor 10.10.10.1** Wed Aug 16 20:32:52.578 UTC BGP neighbor is 10.10.10.1 Remote AS 15169, local AS 15169, internal link Remote router ID 172.31.255.255 BGP state = Established, up for 06:03:40 NSR State: None Last read 00:00:34, Last read before reset 00:00:00 Hold time is 180, keepalive interval is 60 seconds Configured hold time: 180, keepalive: 60, min acceptable hold time: 3 Last write 00:00:34, attempted 19, written 19 Second last write 00:01:34, attempted 19, written 19 Last write before reset 00:00:00, attempted 0, written 0 \*\*\*\*\*\*\*\*\*\*\*\*\*\*\*

```
Connections established 1; dropped 0
/* Verify if the BGP neighbor's next-hop information is valid. */
RP/0/RP0/CPU0:router# show cef 10.10.10.1
Wed Aug 16 20:33:18.949 UTC
10.10.10.1/32, version 16, internal 0x1000001 0x0 (ptr 0x8e0ef628) [1], 0x0 (0x8e287bc0),
0xa20 (0x8e9253e0)
Updated Aug 16 14:27:15.149
 local adjacency 172.16.0.1
Prefix Len 32, traffic index 0, precedence n/a, priority 3
  via 172.16.0.1/32, TenGigE0/1/0/8/0, 5 dependencies, weight 0, class 0 [flags 0x0]
   path-idx 0 NHID 0x0 [0x8eb60568 0x8eb60e70]
   next hop 172.16.0.1/32
   local adjacency
                         labels imposed (ImplNull)
/* Verify if L2VPN Xconnect is up. */
RP/0/RP0/CPU0:router# show l2vpn xconnect
Wed Aug 16 20:47:01.053 UTC
Legend: ST = State, UP = Up, DN = Down, AD = Adamin Down, UR = Unresolved,
       SB = Standby, SR = Standby Ready, (PP) = Partially Programmed
XConnect Segment 1 Segment 2
Group Name ST Description ST Description ST
------------------------ ----------------------------- -----------------------------
b1 b1 UP BE100 UP 10.10.10.1 1 UP
----------------------------------------------------------------------------------------
/* Note: If L2VPN is down even though the MPLS LDP neighbor is up, check if the AC is
down.
To do this, use the show l2vpn xconnect detail command. */
/* Verify if L2VPN Xconnect is up. */
RP/0/RP0/CPU0:router# show l2vpn xconnect detail
!
!
AC: Bundle-Ether100, state is up <<<< This indicates that the AC is up.
   Type Ethernet
   MTU 1500; XC ID 0xa0000002; interworking none
   Statistics:
     packets: received 761470, sent 0
     bytes: received 94326034, sent 0
  PW: neighbor 10.10.10.1, PW ID 1, state is up ( established )
   PW class not set, XC ID 0xc0000001
   Encapsulation MPLS, protocol LDP
   Source address 172.16.0.2
   PW type Ethernet, control word disabled, interworking none
   PW backup disable delay 0 sec
   Sequencing not set
!
 !
```